## **Nastavení externích e-mailových klientů**

Souhrn kroků potřebných k nastavení externích aplikací (Thunderbird, Outlook apod.) k práci s Horde.

**POZOR!** ÚIT nemůže zajistit pomoc při potížích s těmito aplikacemi. **Oficiální** e-mailový klient pro studenty je **[Horde](http://mail.slu.cz)**.

## *Nastavení serveru pro příchozí zpravy:*

typ serveru - imap

adresa serveru - imap.opf.slu.cz

port - 993

zabezpečení spojení - SSL

## *Nastavení serveru odchozí pošty:*

adresa serveru - smtp.opf.slu.cz

port - 465

zabezpečení spojení - SSL

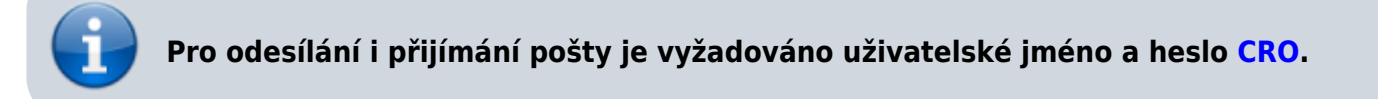

From: <https://uit.opf.slu.cz/>- **Ústav informačních technologií**

Permanent link: **<https://uit.opf.slu.cz/horde:externi>**

Last update: **2024/07/10 08:12**

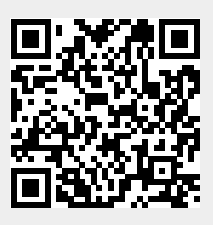